## **DOS USB Hot-swap (CH375B) on VDX2-6554**

VDX2-6554 supports DOS USB Hot-swap on its USB 1 among the built-in USB 0 and 1. Prior to use this function please make sure you have the correct version of boards that comes with CH375B as shown on the picture.

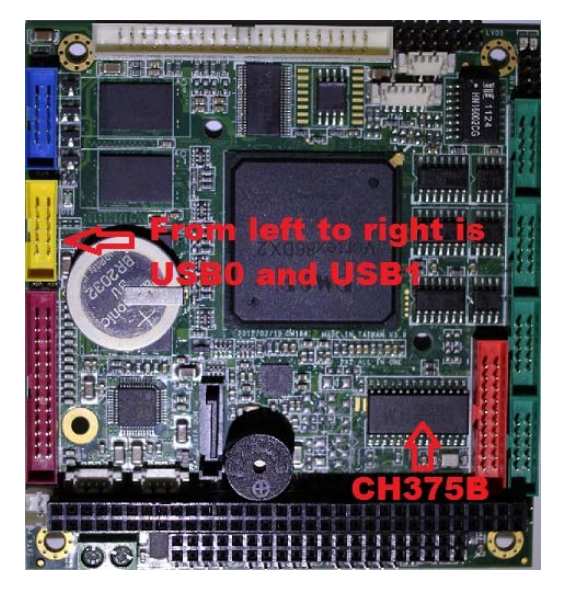

In order to activate the function, please follow the following procedures:

- **1.** You need to have the following software for the hot swap function: **EMM386.exe**, **Himem.sys**, **CH375DOS.sys** (Driver) and **config.sys**.
- **2.** Please enter BIOS to set config as following: -

 $[Chipset] \rightarrow [Southbridge Configuration] \rightarrow [GPCS Configuration] \rightarrow [GPCS1]$ Function: Enable]  $\rightarrow$  [GPCS1 Command: IOR/W 8bit]

 **[GPCS1 Start Address: 00000200] [GPCS1 Mask Compare Bit: 0000FFF0]**

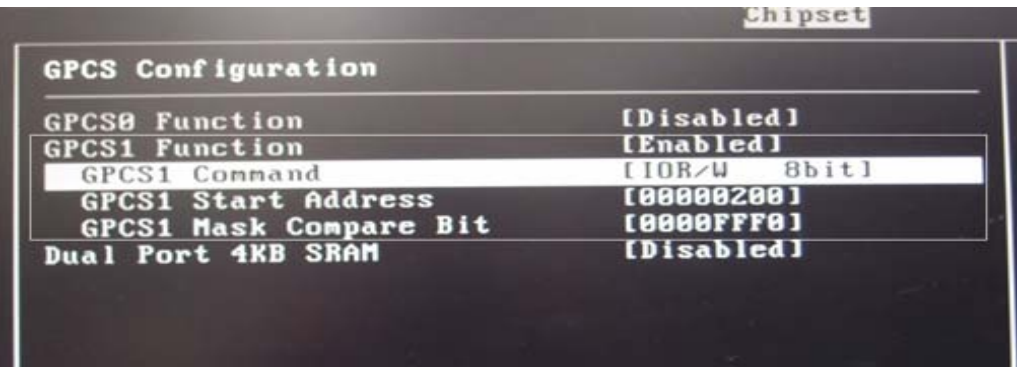

**3.** You also need to add a few lines in config.sys as following:

devicehigh=c:\himem.sys devicehigh=c:\emm386.exe noems devicehigh=c:\ch375dos.sys @0200 #0 %2 lastdrive=z dos=high, umb

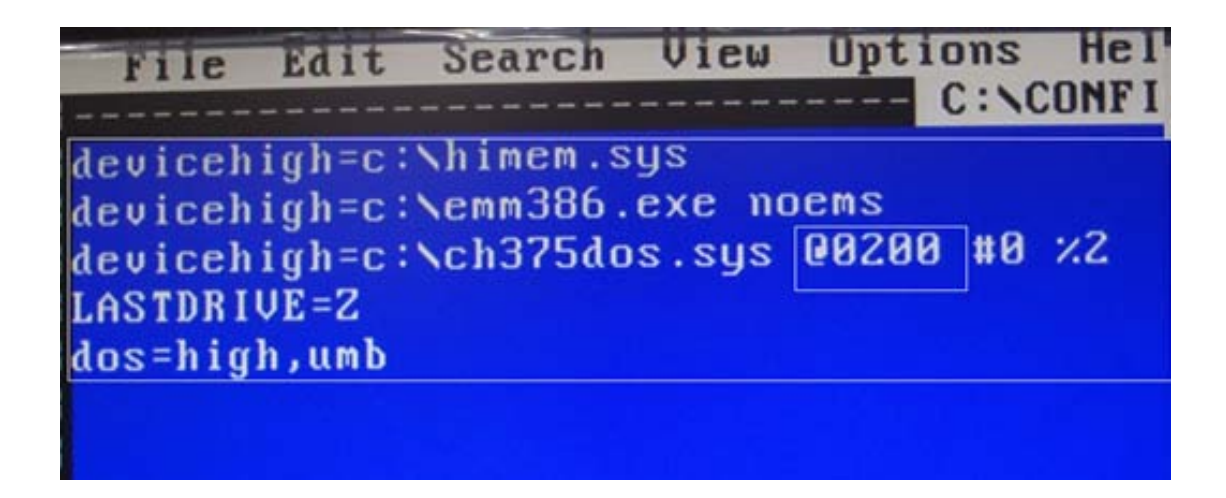

**4.** Now, please reboot your system and you will see DOS loads the drive automatically like the picture below. After this, the hot-swap function of USB1 will be activated.

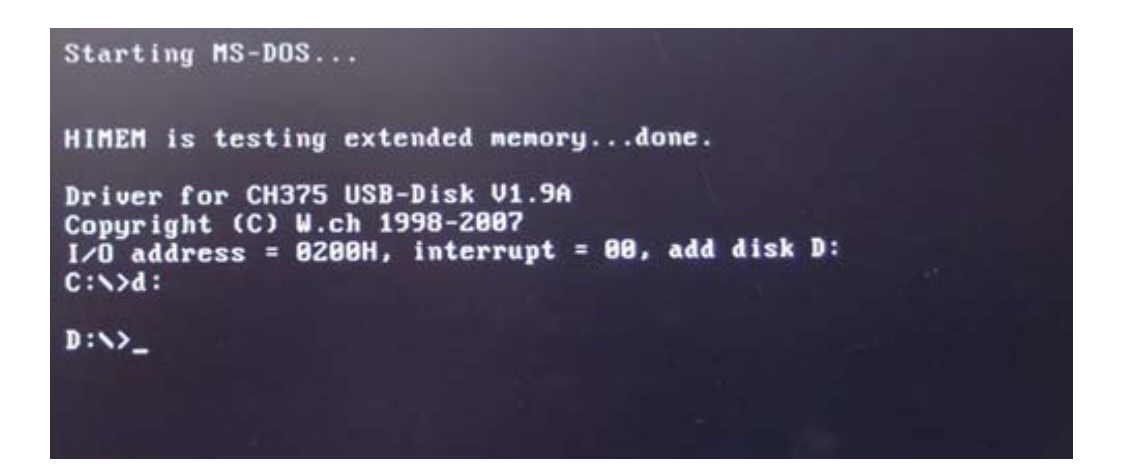

**5.** Last but not the least, please note that with CH375B on board, USB1 cannot be used as booting disk. Therefore, system will automatically recognize USB1 as a secondary disk.